Кафедра информатики и компьютерных технологий

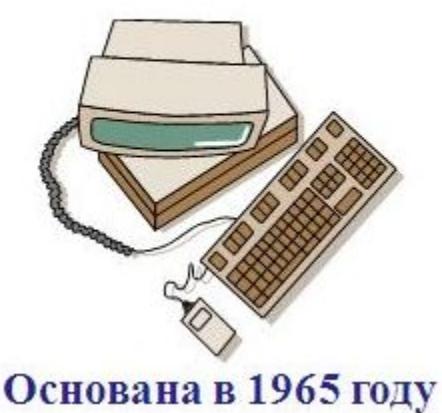

**ЛЕКЦИЯ 7**

## **ПРИЕМЫ АВТОЗАПОЛНЕНИЕ, АВТОСУММИРОВАНИЕ**

**ИНФОРМАТИКА** 

**ТАБЛИЧНЫЙ ПРОЦЕССОР MICROSOFT EXCEL** 

#### **Функция «ЕСЛИ» имеет три аргумента:**

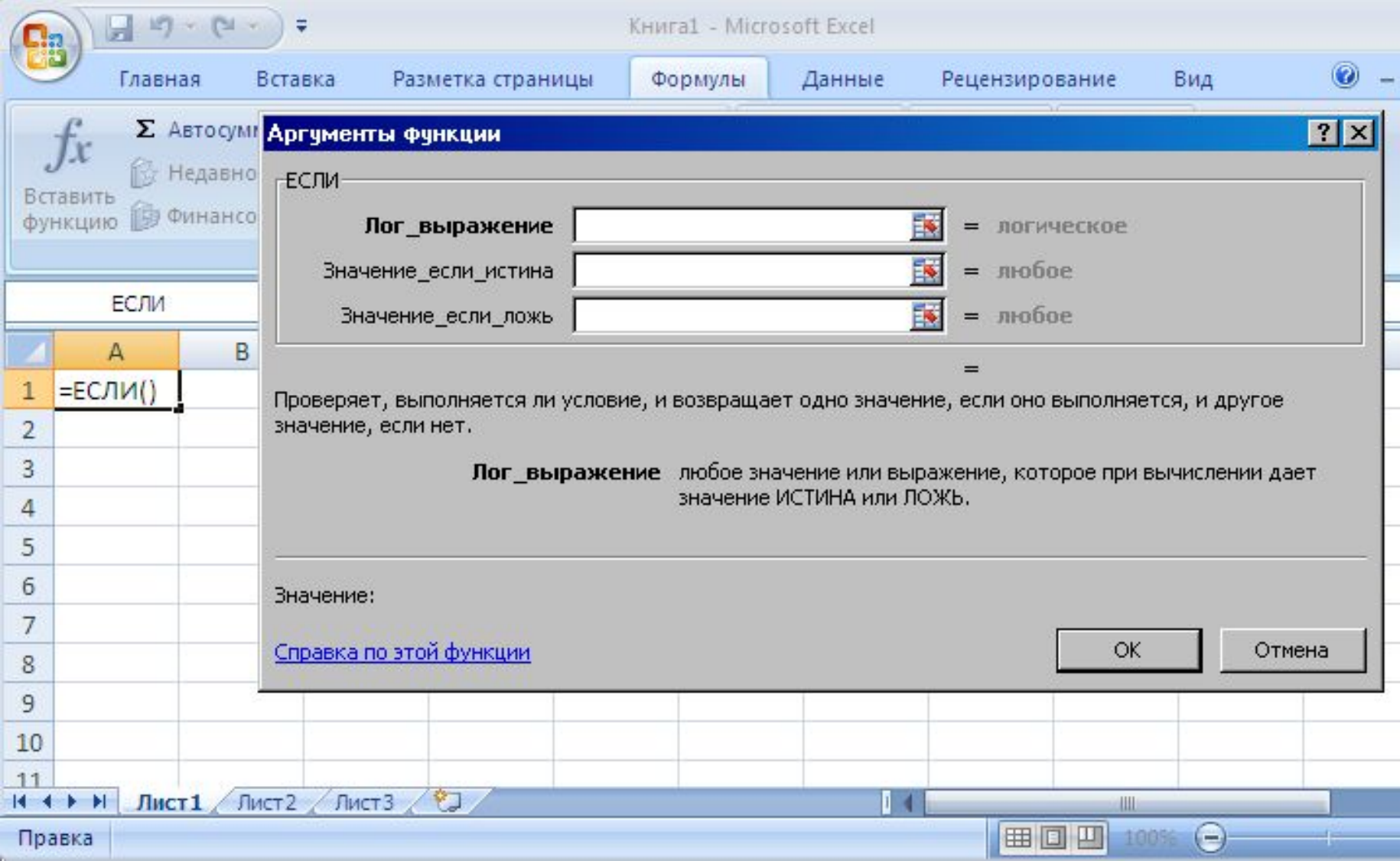

#### Возможные ошибки при работе с функцией ЕСЛИ

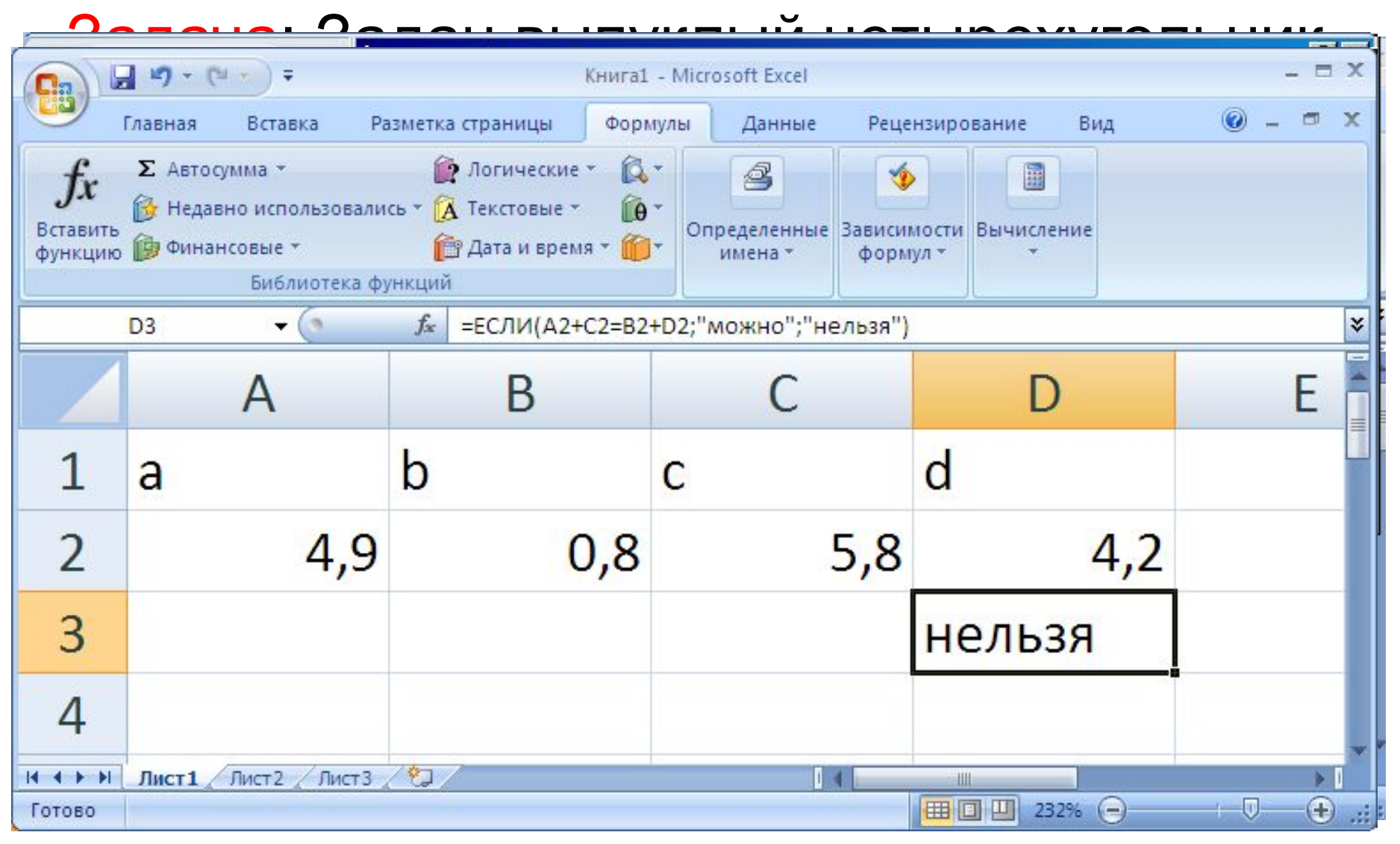

#### Возможные ошибки при работе с функцией ЕСЛИ

#### **Задача.** Задан выпуклый

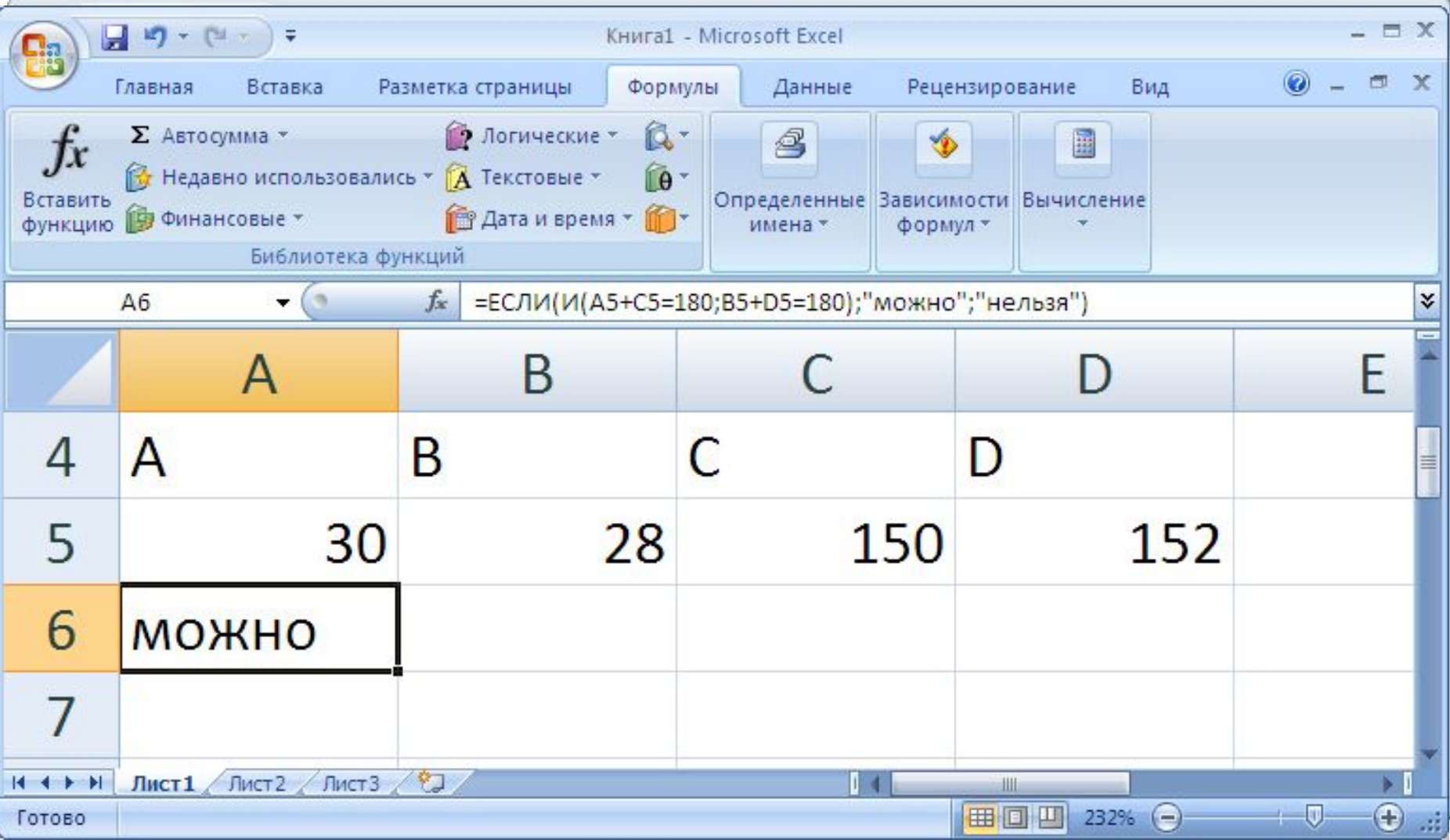

#### определитель отличен от нуля.

#### единственное решение, если ее

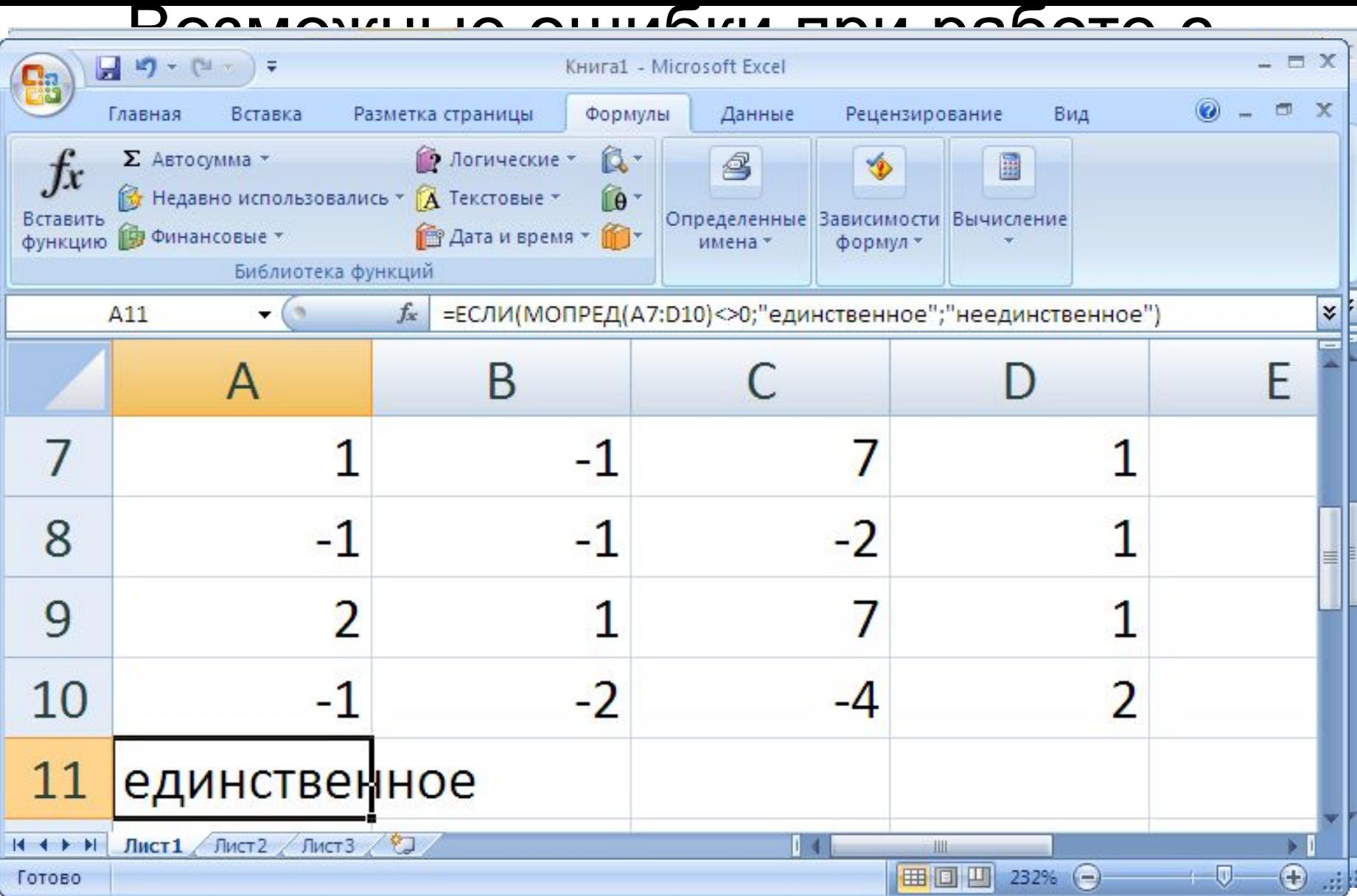

#### Возможные ошибки при работе с функцией ЕСЛИ

Задача. Проверить справедливость утверждения  $|TTZ|$   $|TZ|$ 

$$
\frac{|W| \cdot |X|}{5.9} > 40
$$

$$
W = \begin{pmatrix} 0.9 & 4.1 \\ 5.4 & -1.3 \end{pmatrix} \quad X = \begin{pmatrix} -0.6 & -3 & 6.3 & 2 \\ 0.7 & -4.2 & 0.8 & 2.7 \\ -3.4 & 1.4 & 5.6 & -4.9 \\ 2.8 & -1.6 & -3.3 & -6 \end{pmatrix}
$$

#### Возможные ошибки при работе с

#### функцией **ЕСЛИ**

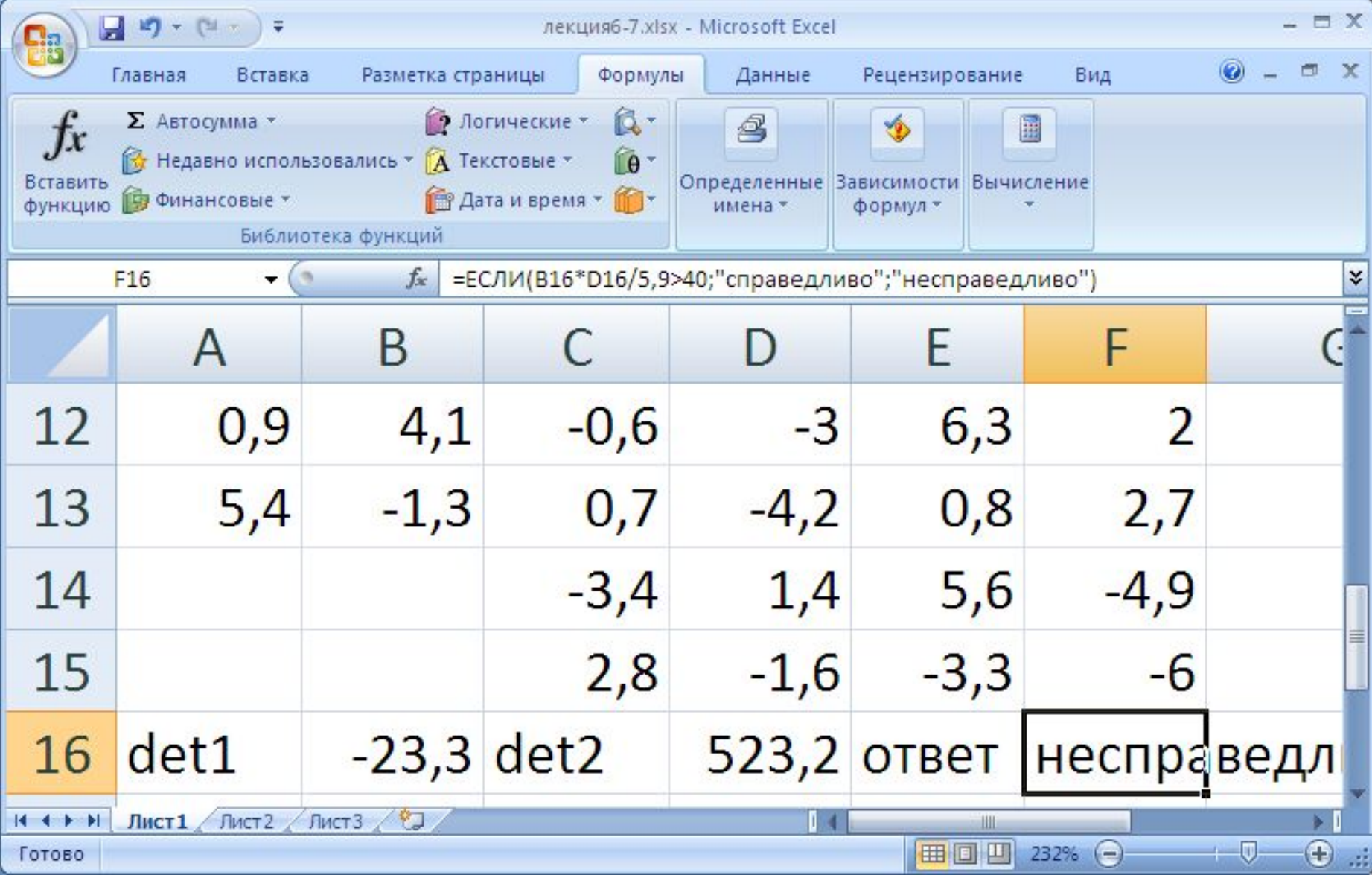

#### Возможные ошибки при работе с функцией **ЕСЛИ**

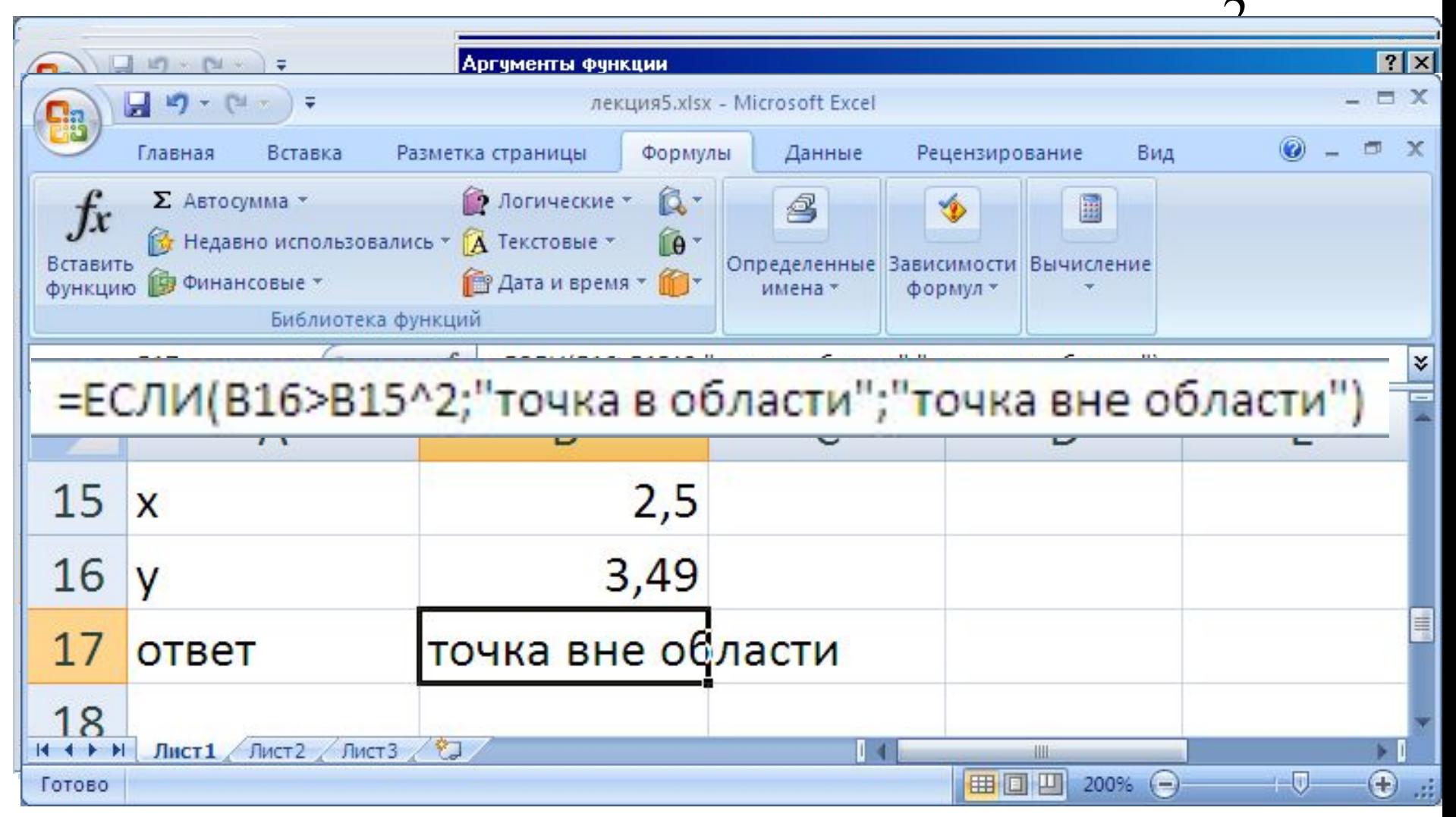

### Возможные ошибки при работе с функцией **ЕСЛИ** Задача. Задана область  $y > x^2$ ;  $y \le 5.9$

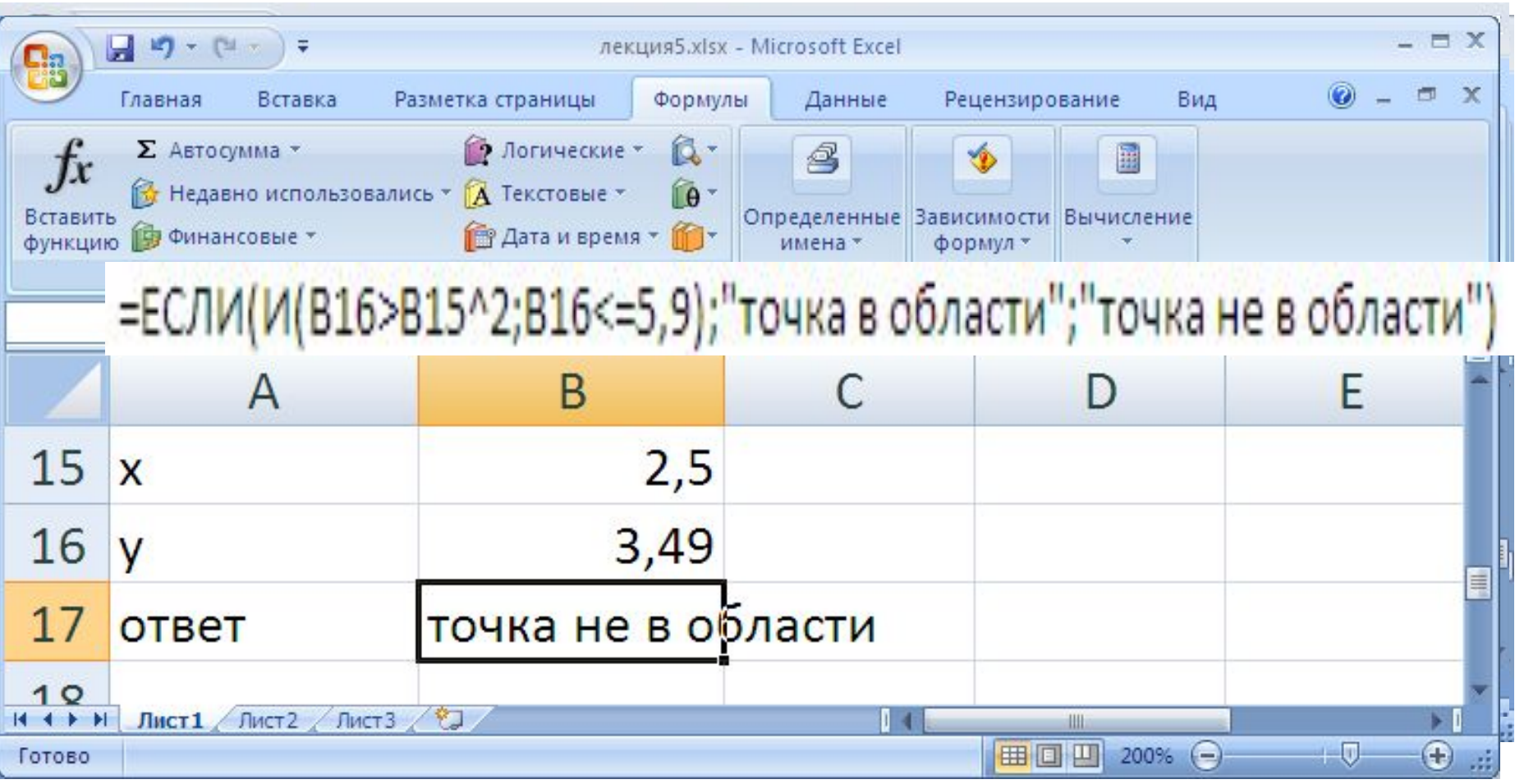

Прием «Автозаполнение ячеек» В Microsoft Excel интегрирована экстраполирующая функция, т.е. функция, позволяющая автоматически продолжать заданные в табличном виде ряды данных (прогрессии). Задать выполнение функции автоматического заполнения можно с помощью меню  $\Gamma$ лавная  $\rightarrow$  Редактирование  $\rightarrow$ 

заполнить → прогрессия

#### Вкладка «Заполнить» ленты «Главная»

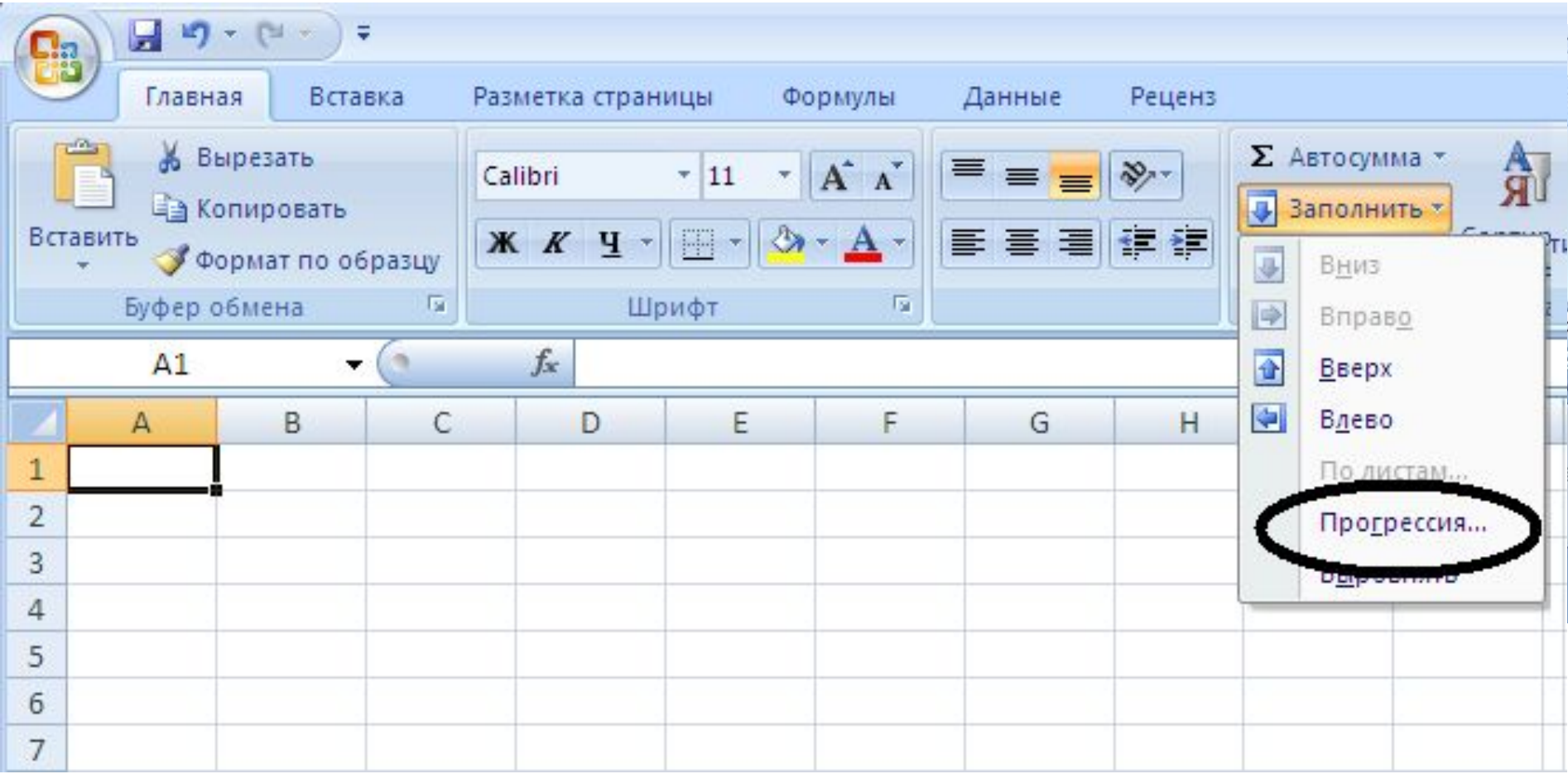

#### Задание параметров автозаполнения

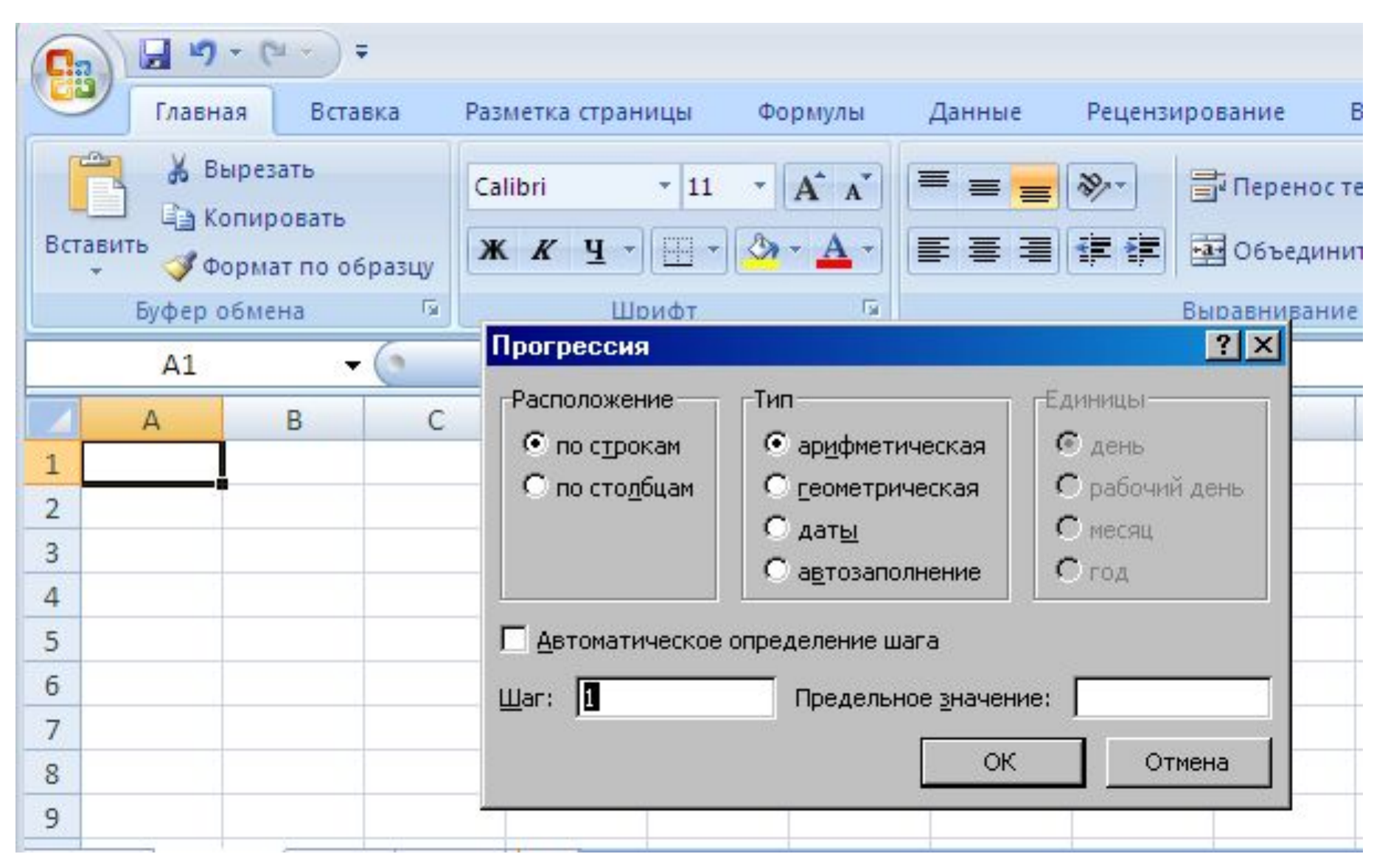

#### **Задача***. Вычислить функцию y=2x+3 для следующих значений аргументов: –0.3, -0.1, 0.1, 0.3, 0.5*

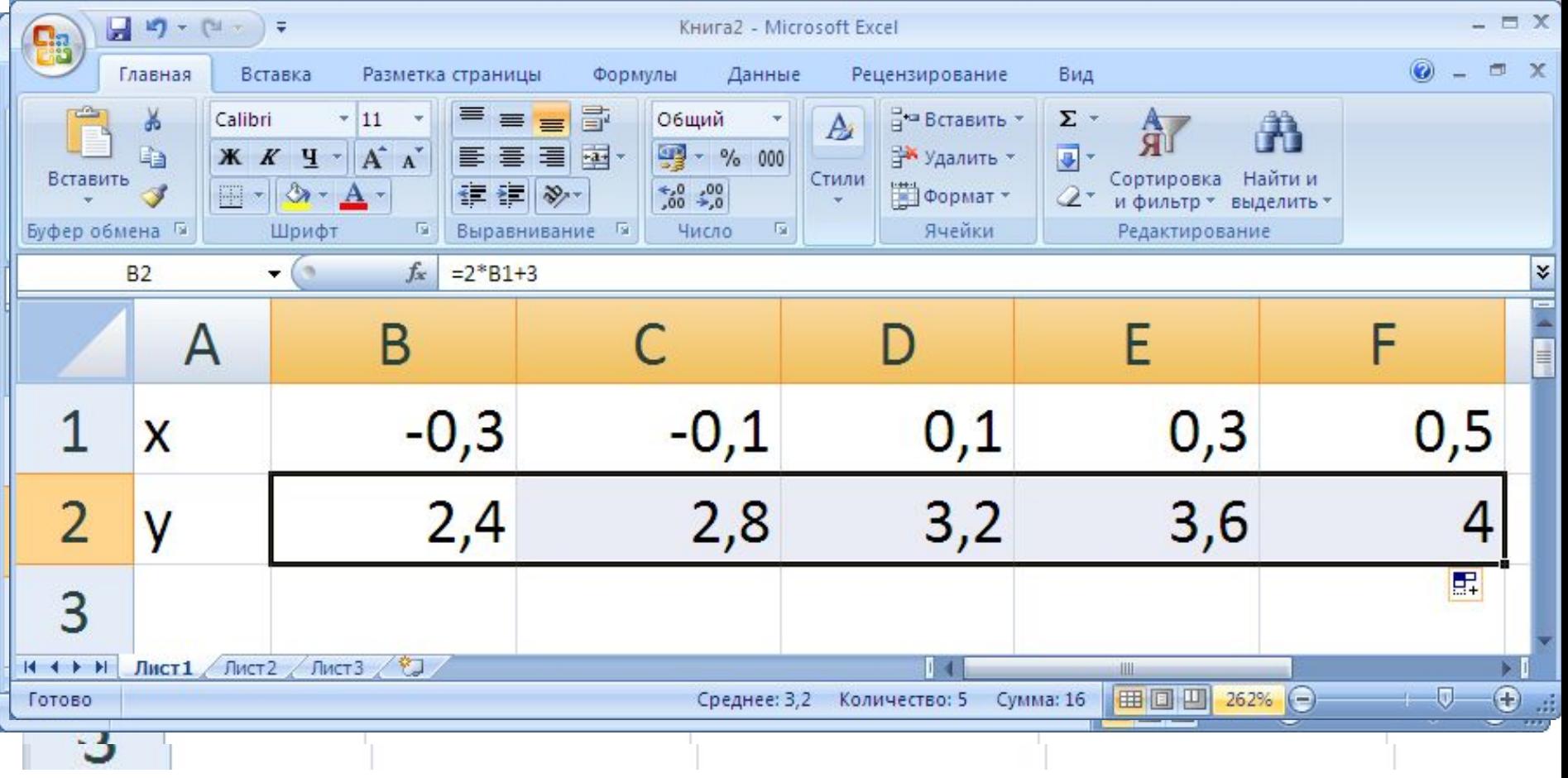

#### **Задача.** *Вычислить функцию для значений аргумента 1/4, 1/2, 1, 2, 4, 8, 16*

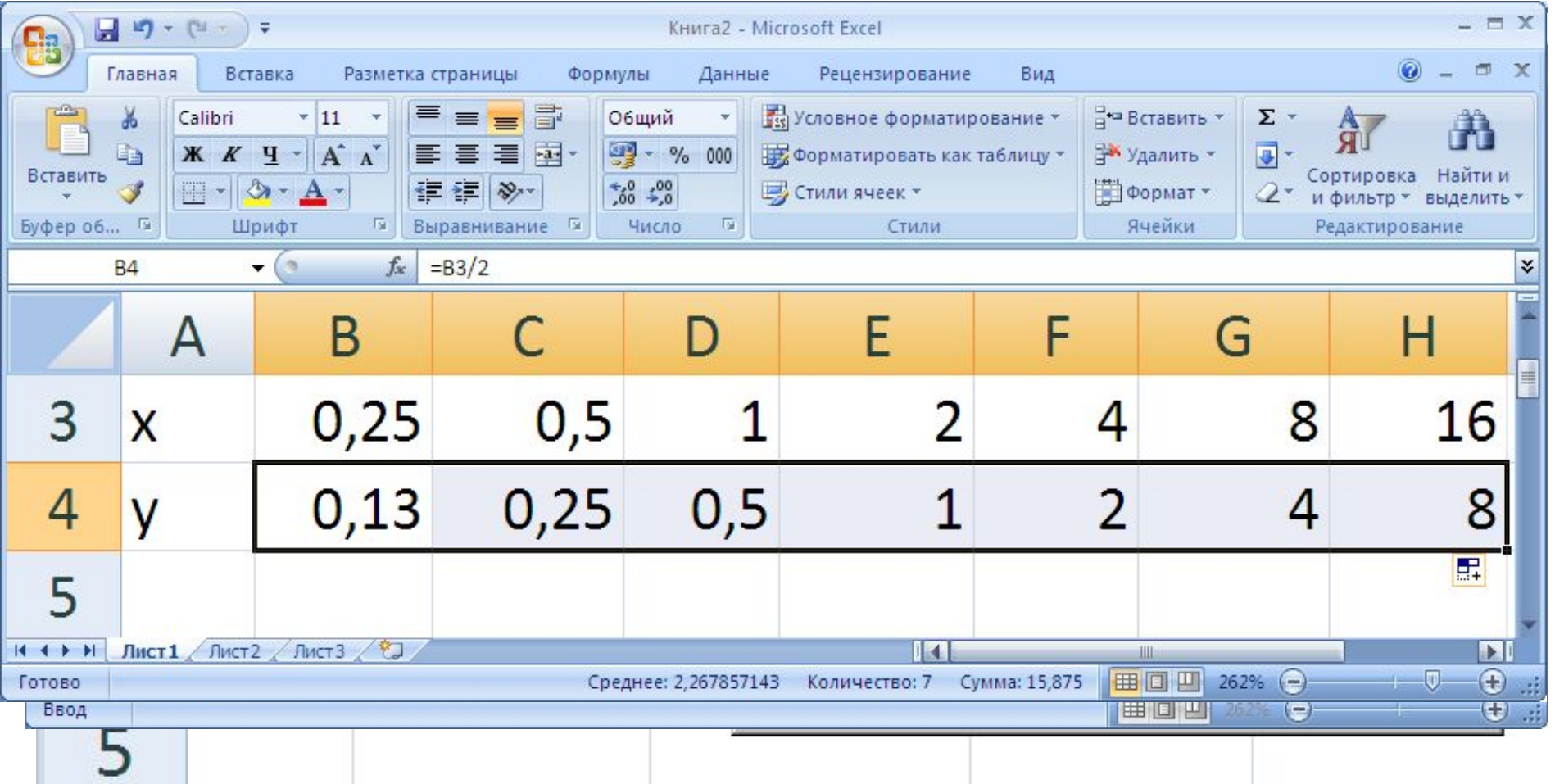

#### *Задача. Вычислить значения функции*

# $s = \begin{cases} |x-1| & \text{impl } x \le 0 \\ 3 & \text{impl } x > 0 \\ 2\ln(x+2) & \text{normal } x > 0 \end{cases}$

*для значений аргумента x: -5;-2;.. 13*

#### Для вычисления функции используем функцию MS Excel **ЕСЛИ**

В задаче функция задана кусочно, т.е. для аргументов, удовлетворяющих условию, вычисляется по одной формуле, для аргументов, не удовлетворяющих условию, по другой.

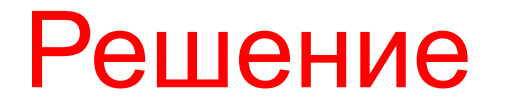

#### Ссылки в формулах

Адреса ячеек в ссылках при копировании формулы автоматически изменяются. Такие ссылки называются *относительными ссылками на ячейку.* Если при копировании формулы адрес ячейки изменяться не должен, то в этом случае нужно использовать в формуле *абсолютные ссылки,* которые при копировании формул не изменяется. Если при копировании не должен меняться номер строки или буква столбца, то используют *смешанные* ссылки. Для задания абсолютной и смешанной ссылки в адресе ячейки используется знак доллара «\$».

Функция двух переменных **Задача**. Вычислить функцию z=x+2y для значений x=1,2,3 и y=0,2,4,6

**Решение**.

 $X=1$ ,  $y=0$ ,  $z=1+2*0$  $X=1$ ,  $y=2$ ,  $z=1+2*2$  $X=1$ ,  $y=4$ ,  $z=1+2+A$  $X=1$ ,  $y=6$ ,  $z=1+3*6$  $X=2$ ,  $y=0$ ,  $z=2+2*0$  $X=2, y=2, z=2+2^*2 \ldots$ 

#### Решение в MS EXCEL

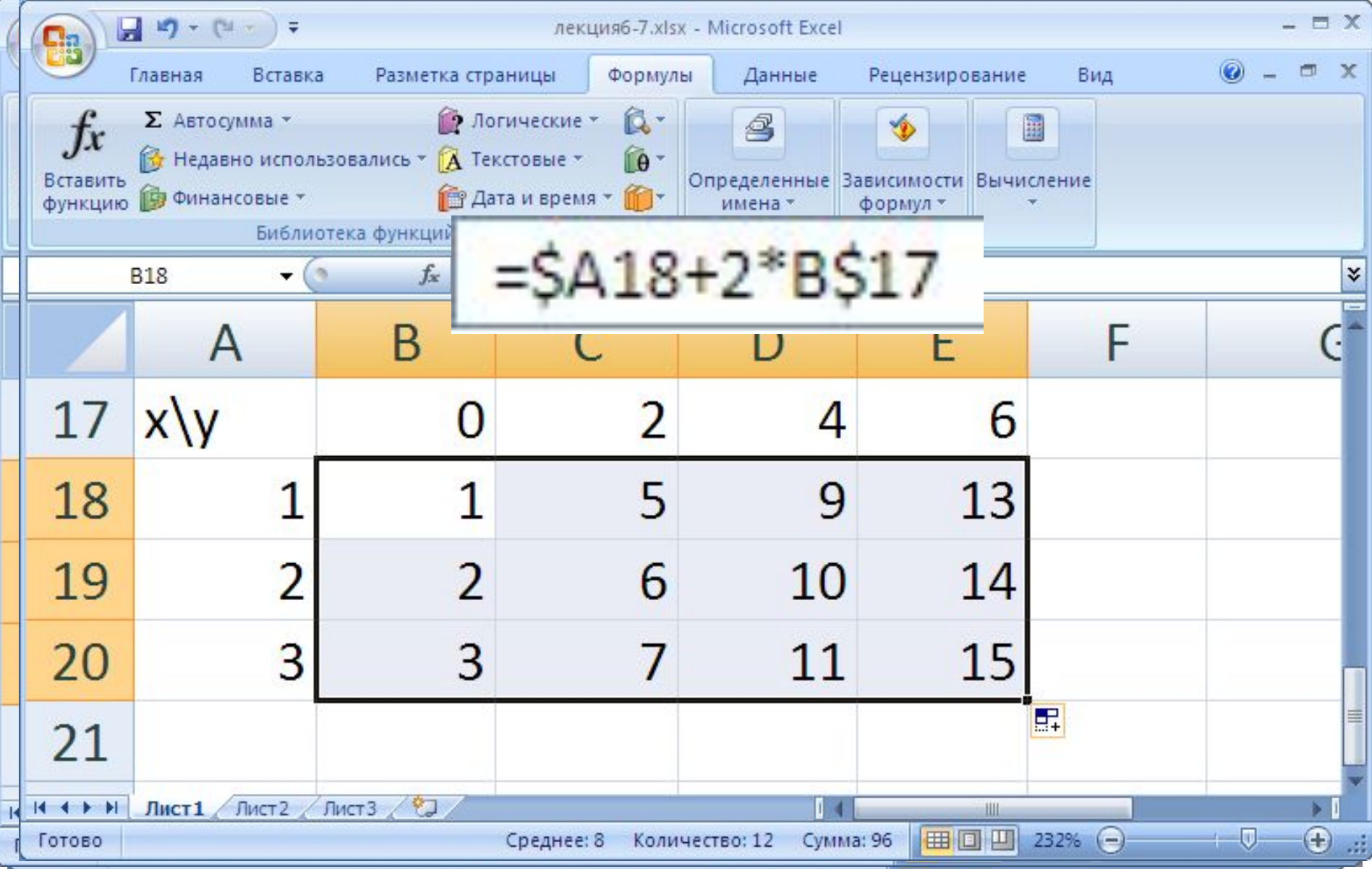

# Идея приема

Нажатие левой кнопкой мыши на кнопку **в тана**дки «Формулы» вызывае. Функцию СУММ (вычисление суммы) чисел, расположенных в таблице над ячейкой с формулой. Нажатие на клавишу Enter производит суммирование этих чисел. Для суммирования других чисел их надо выделить до нажатия клавиши Enter.

#### Прием Автосуммирование

Σ

#### Кнопка "Автосуммирование"

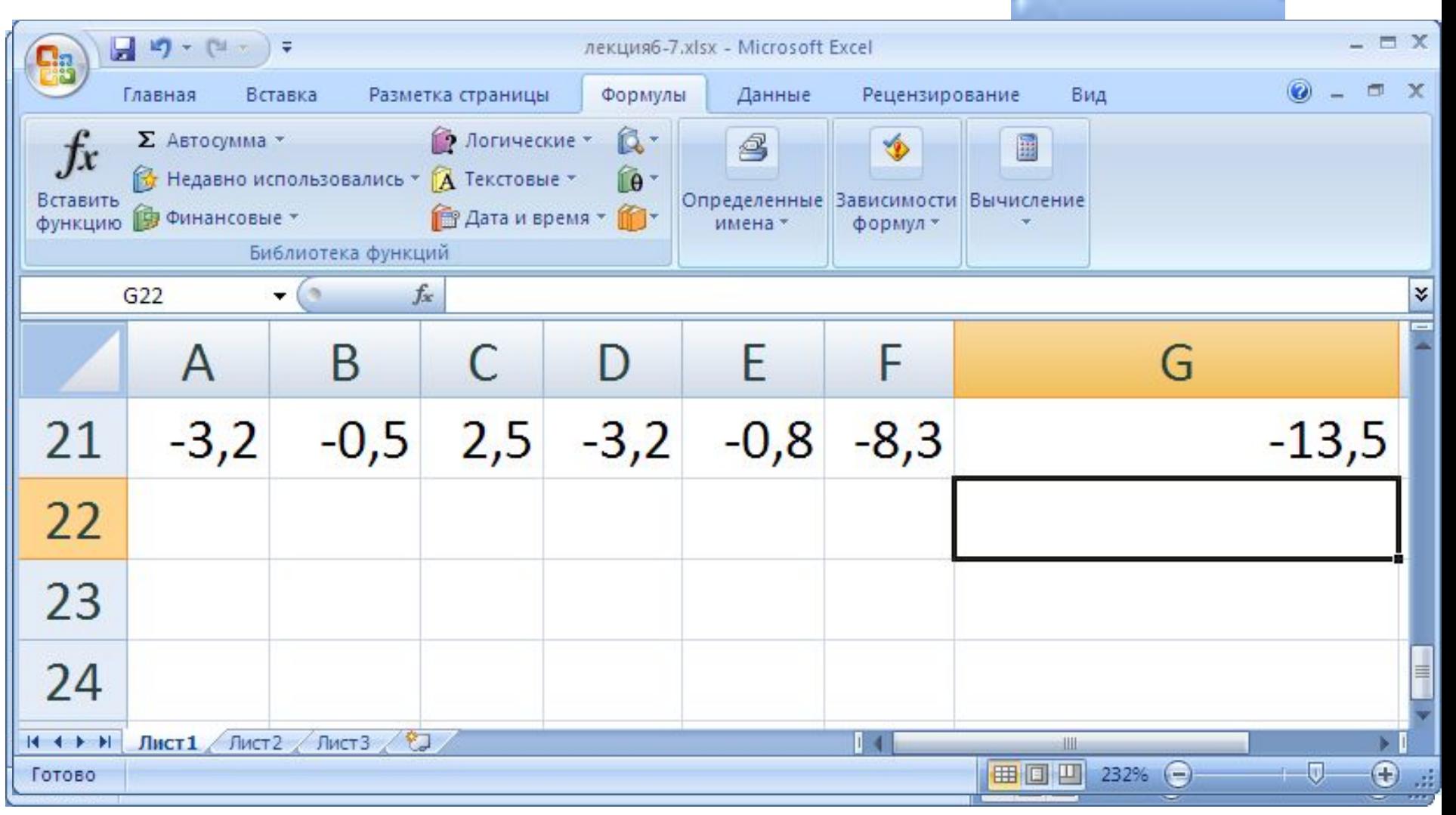

#### Прием Автосуммирование **Задача.** Вычислить сумму элементов

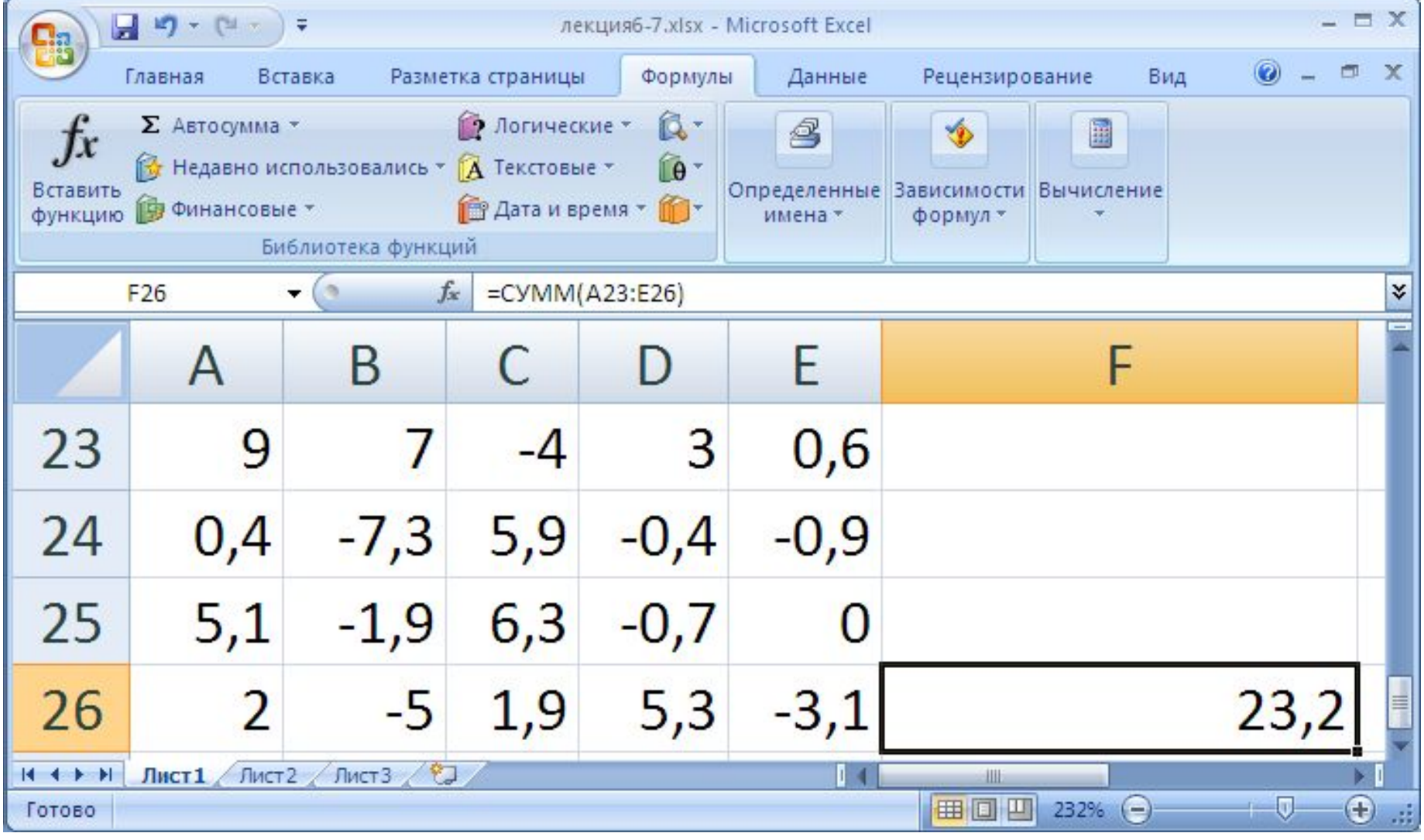

#### Прием Автосуммирование **Задача.** *Вычислить скалярное*

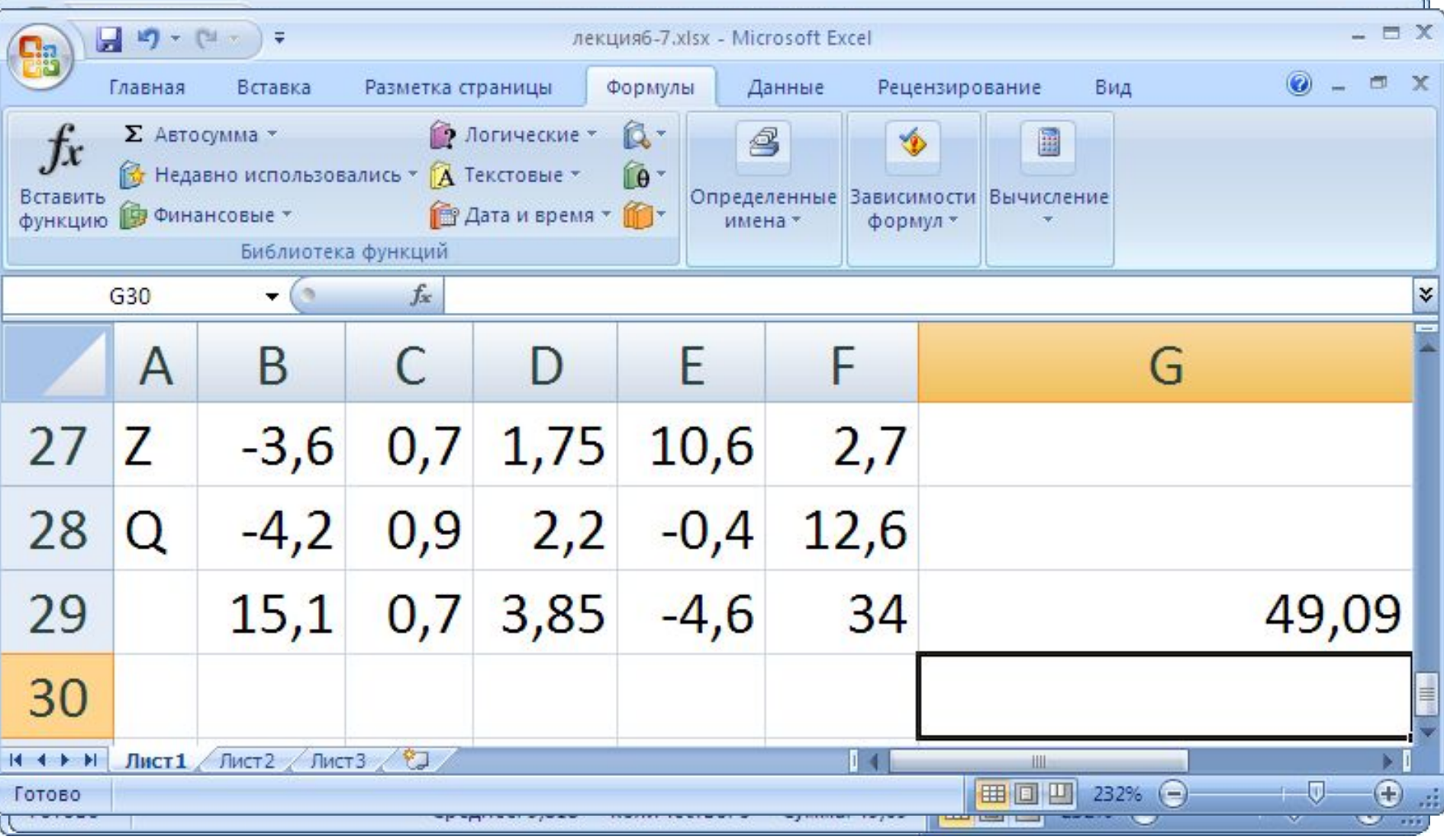

#### Функция «**СУММПРОИЗВ**»

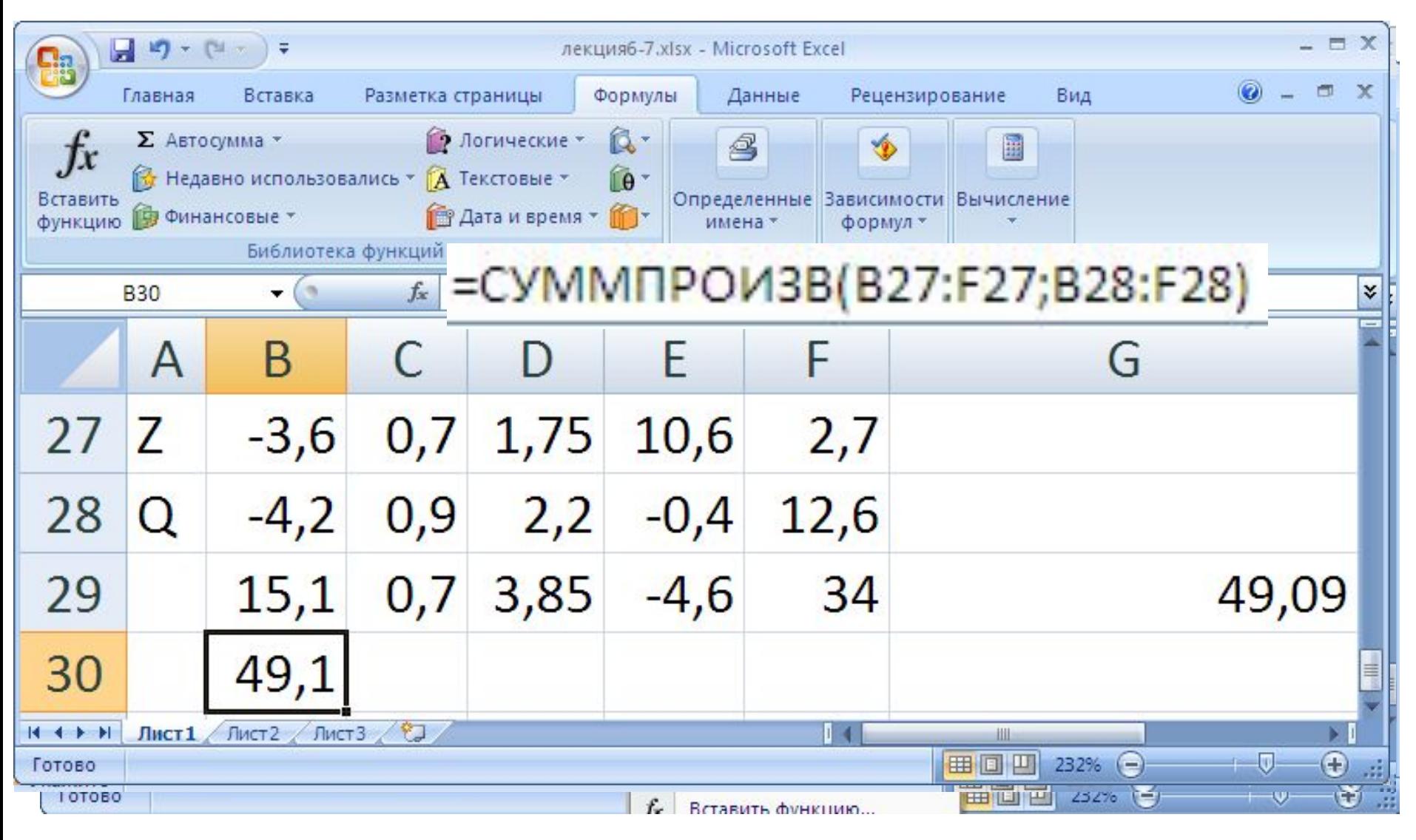

#### Прием Автосуммирование

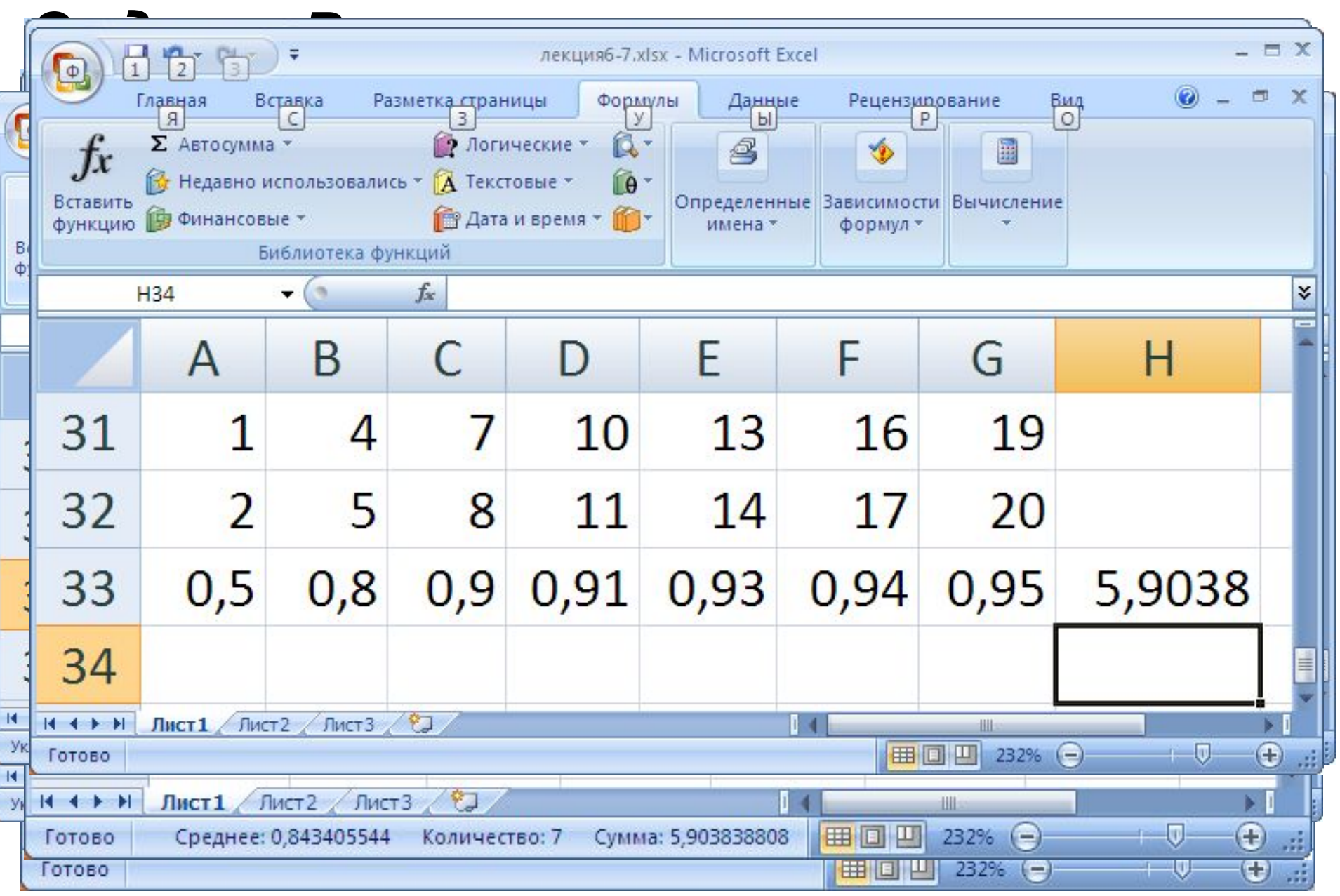

Прием Автосуммирование *Задача. Вычислить сумму*  $\sum_{r=2} r + 3$ Что означает запись?

Суммируются слагаемые при изменении переменной *r* от значения 2 до значения 7 шагом 1, т.е. 2, 3, 4, 5, 6, 7 или

#### Решение

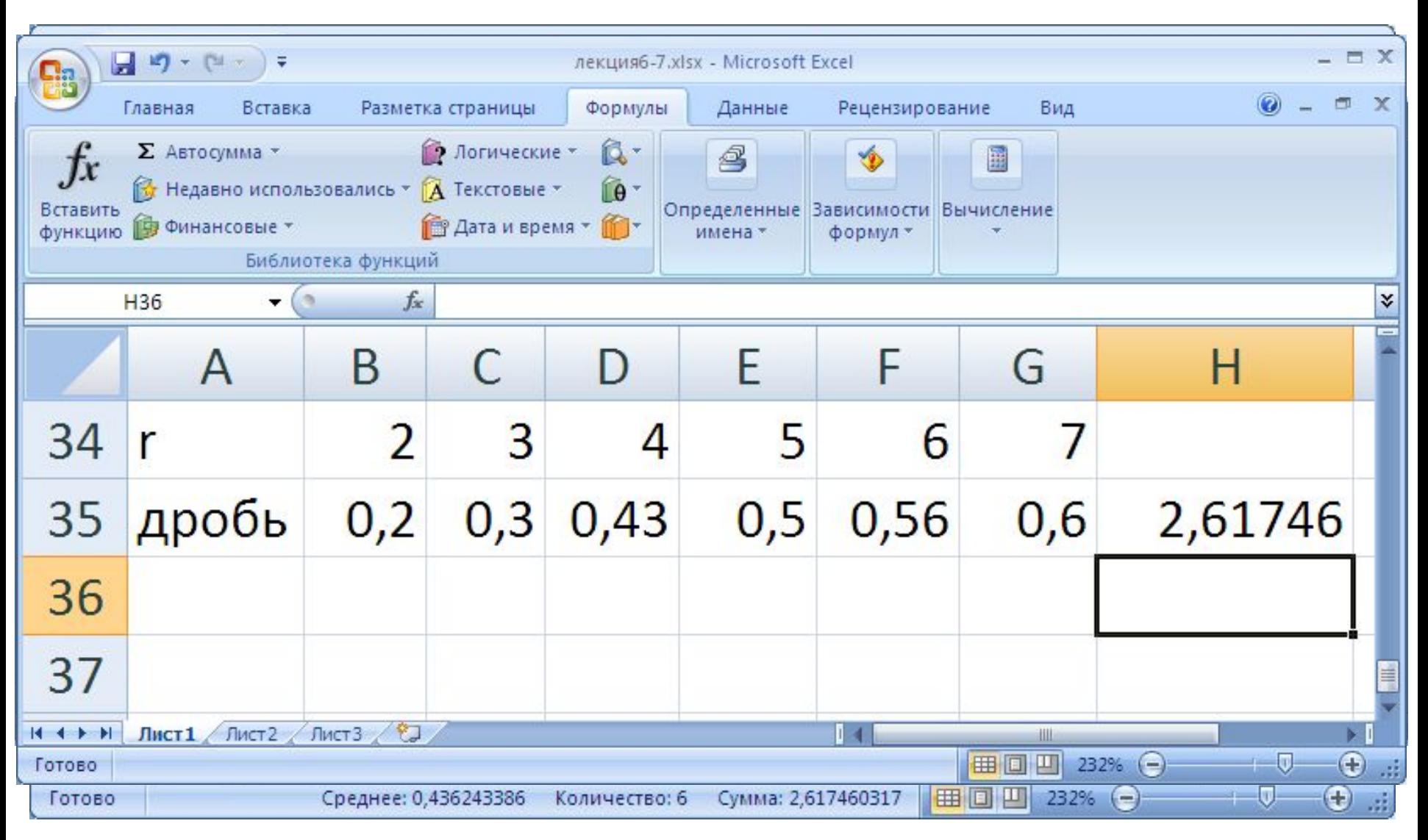

#### *Задача. Вычислить сумму*

$$
\sum_{k=1}^{4} \frac{x^{2k}}{2k-1} \text{ mpx x} = 1.2
$$

- Первая строка заполняется значениями переменной суммирования *k*
- Во второй строке записывается значение *х*
- в третьей строке вычисляются значения слагаемых
- Выполняется суммирование

# Абсолютный адрес в формуле \$B\$39

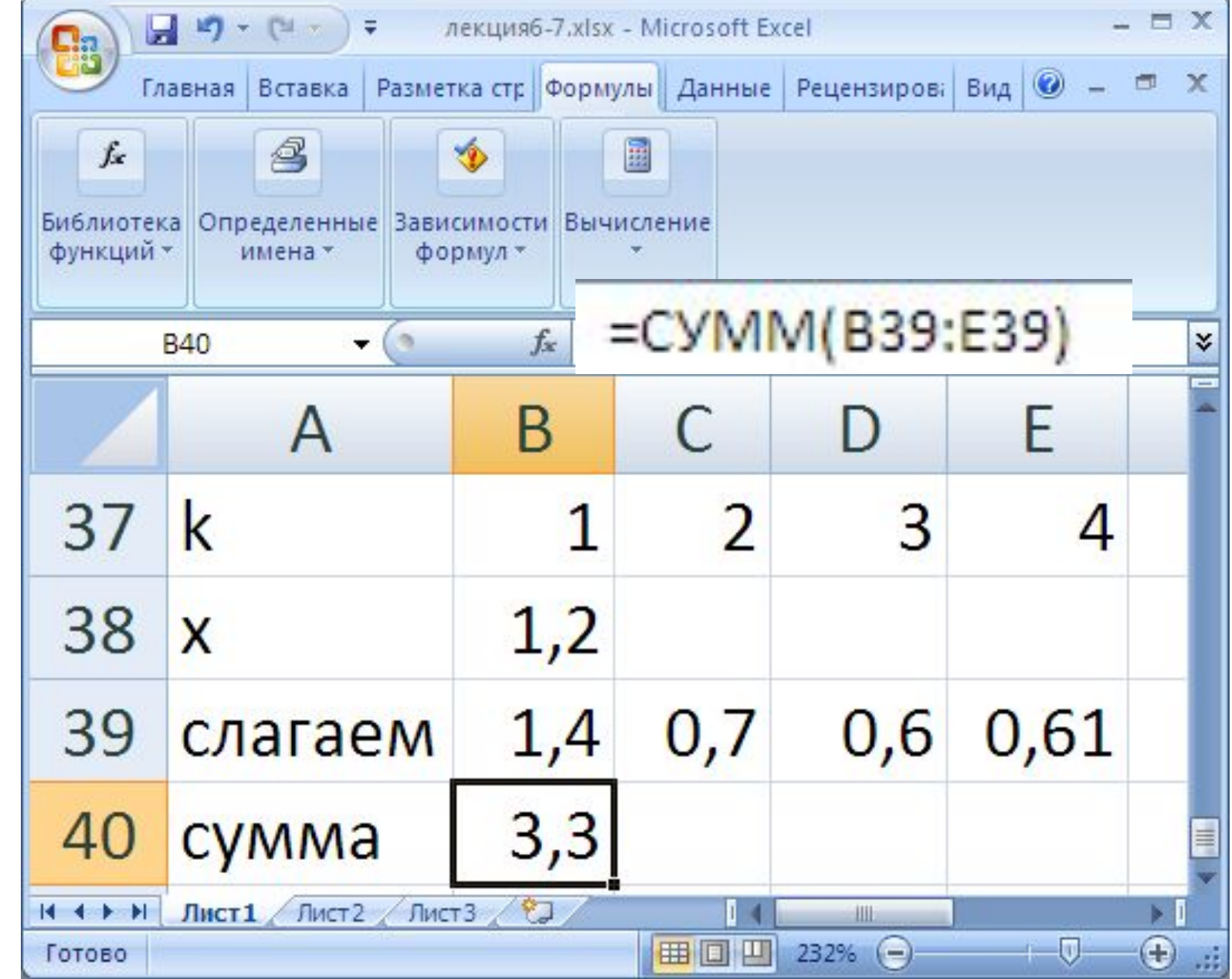

- •вычислить сумму слагаемых столбца
- изменения переменной суммирования
- •Формулу скопировать на диапазон
- для вычисления слагаемого
- переменной суммирования •Во втором столбце набрать формулу
- ввести значения аргумента *х* •В первый столбец записать значения
- •В строку, начиная со второго столбца,
- *Задача. Вычислить значения функции*  $k=1$ *для х*∈[*-2, 1.2*] *шагом 0,8.*

#### Решение

- содержащих данные, второй – условие, при справедливости которого суммировать значения.
- первый диапазон адресов ячеек,
- аргумента:
- не все значения в диапазоне, а удовлетворяющие некоторому условию. Принадлежит категории «Математические». Имеет два
- 
- Функция **СУММЕСЛИ** Используется, если требуется сложить

#### *Задача: получить сумму значений элементов матрицы, больших по величине 3.*

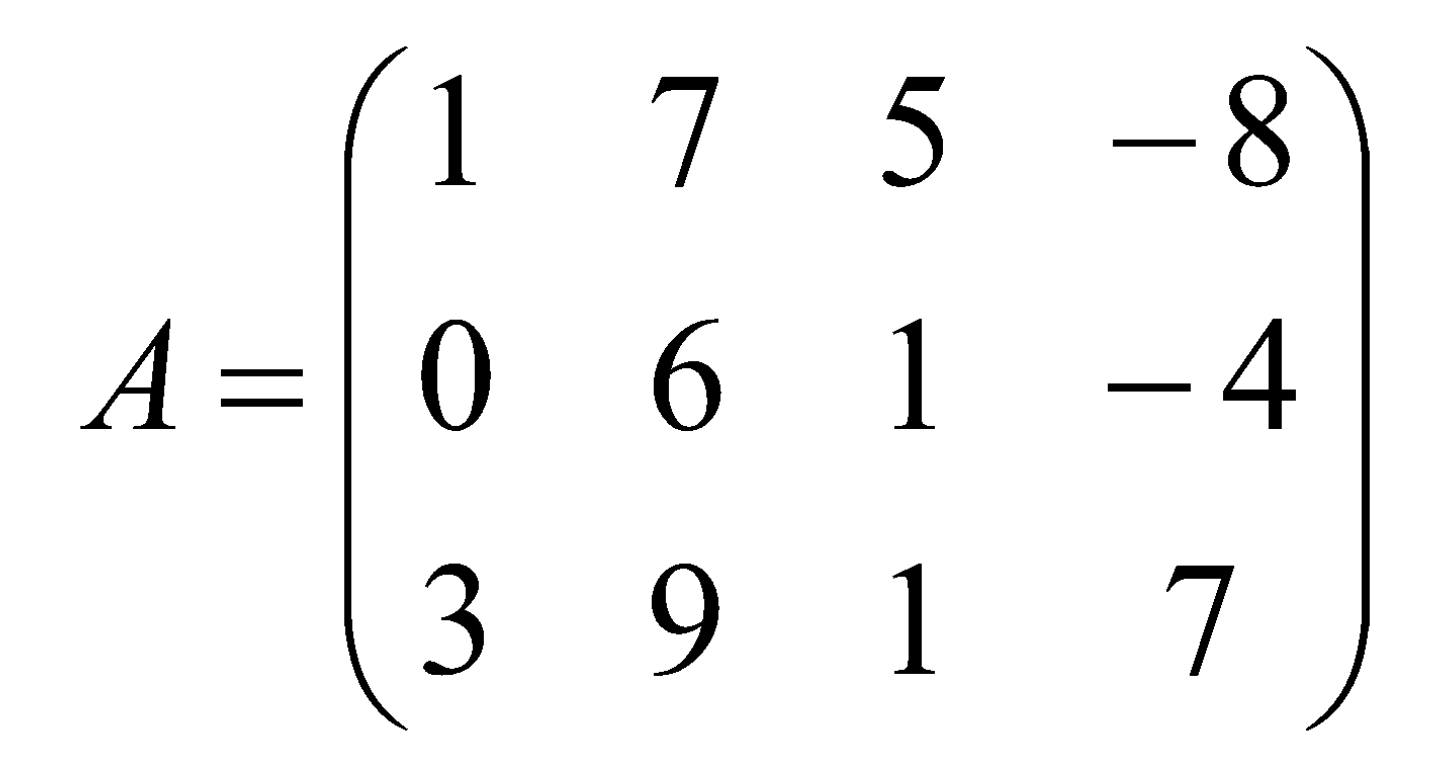

#### Решение

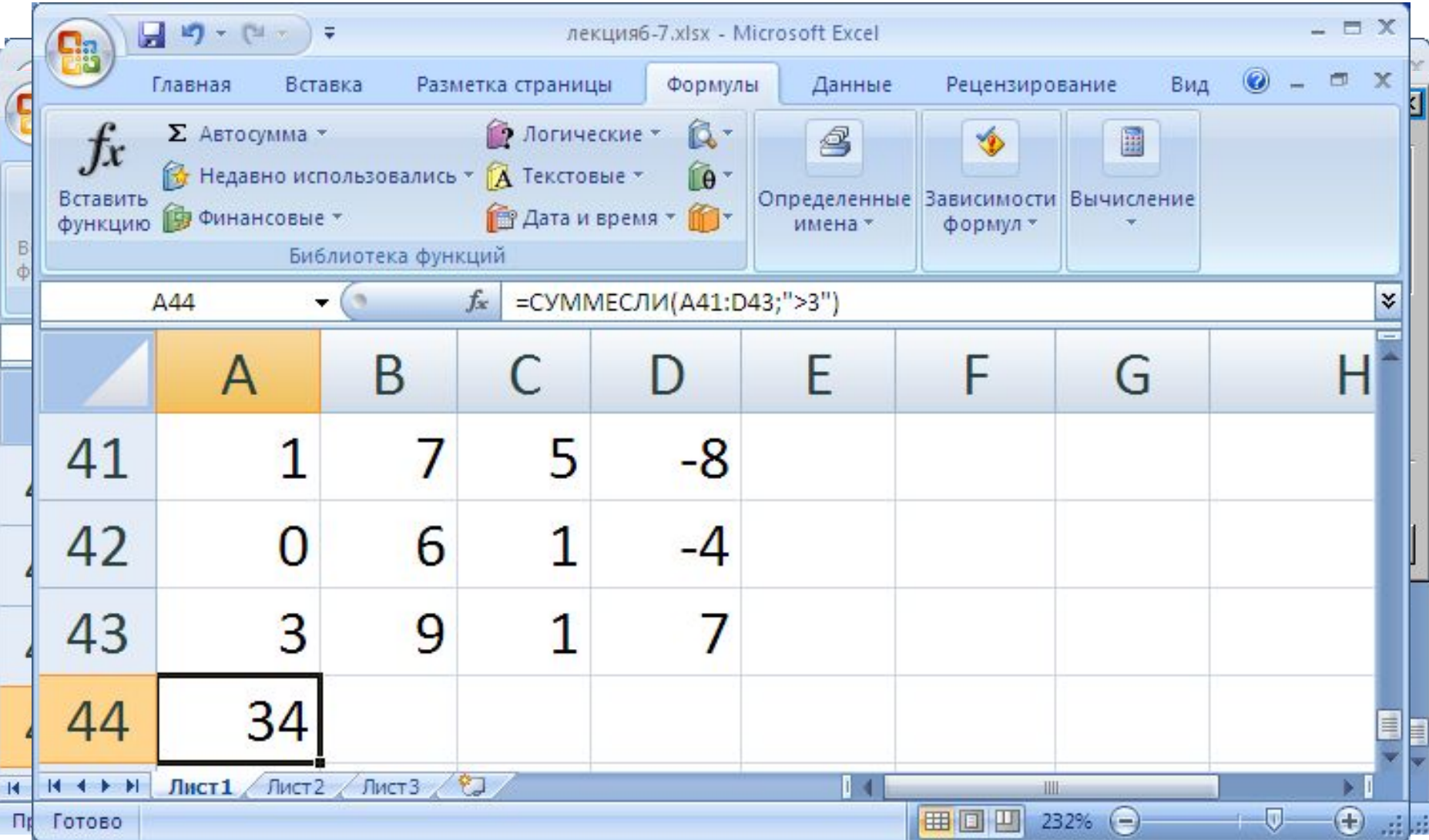